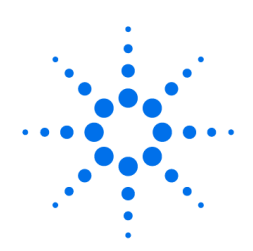

**Agilent Technologies** 

Innovating the HP Way

# **1100 Series Multiple Wavelength Detector (MWD) Intensity Test Procedure Using the Hand-Held Control Module**

## **Troubleshooting the Detector**

- **1.** Select the Tests button [F3] in the System screen.
- **2.** Select the Detector from the menu.
- **3.** Press the Enter key.
- **4.** Select the Intensity Test.

The selection of tests depends on the revision of the hand-held control module. For information about each test, see the *Reference Manual* for the Agilent 1100 detectors.

**NOTE** The full test capability is only available from the LC ChemStation.

## **Intensity Test**

Use the F<sub>5</sub> key (**Intensity**) to get the instrument profile (example with UV and Vis lamp on).

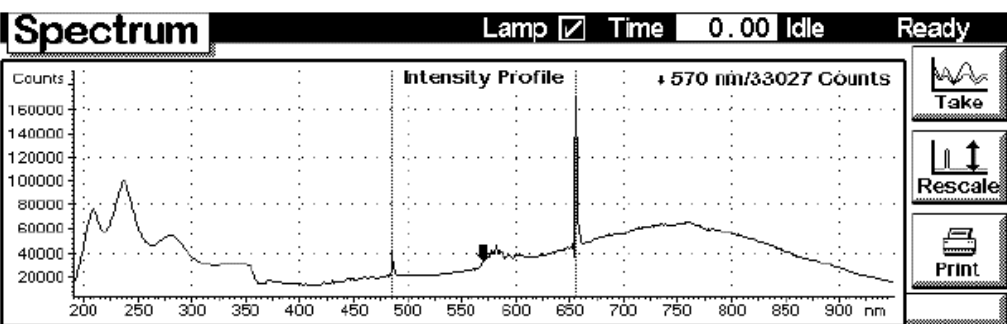

This document is believed to be accurate and up-to-date. However, Agilent Technologies, Inc. cannot assume responsibility for the use of this material. The information contained herein is intended for use by informed individuals who can and must determine its fitness for their purpose.

Troubleshooting and Test Functions **Intensity Test**

## **Intensity Test**

The intensity test measures the intensity of the deuterium and tungsten lamps over the full wavelength range (190 – 950 nm). Four spectral ranges are used to evaluate the intensity spectrum. The test is used to determine the performance of the lamps and optics (see also "Cell Test" on page 82). When the test is started, the 1-nm slit is moved into the light path automatically, and the gain is set to zero. To eliminate effects due to absorbing solvents, the test should be done with water in the flow cell. The shape of the intensity spectrum is primarily dependent on the lamp, grating, and diode array characteristics. Therefore, intensity spectra will differ slightly between instruments. Figure 23 shows a typical intensity test spectrum.

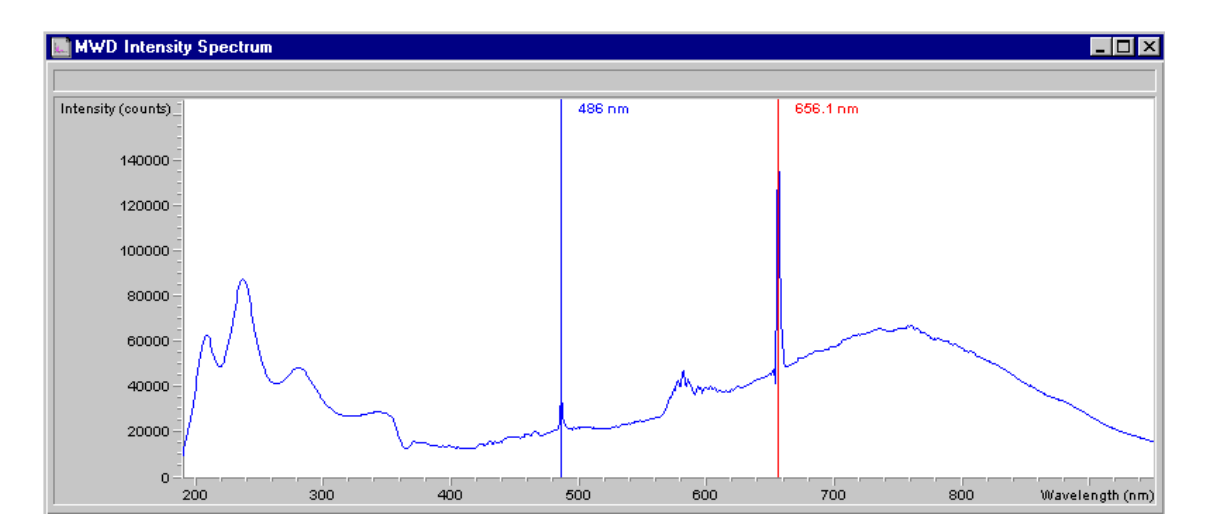

#### **Figure 23 Intensity Test**

## **Intensity Test Evaluation**

The Agilent ChemStation evaluates four spectral ranges automatically, and displays the limits for each range, the measured intensity counts, and *passed* or *failed* for each spectral range (see Figure 24).

### **Figure 24 Intensity Test Results**

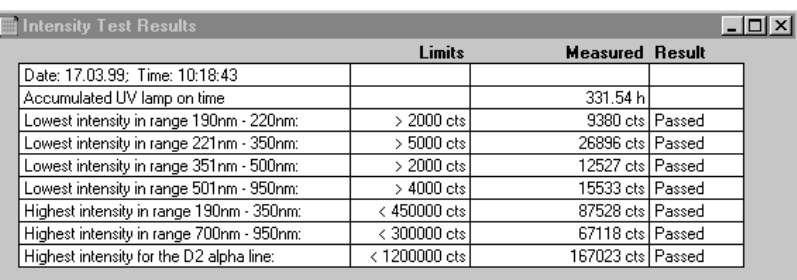

#### **Test Failed**

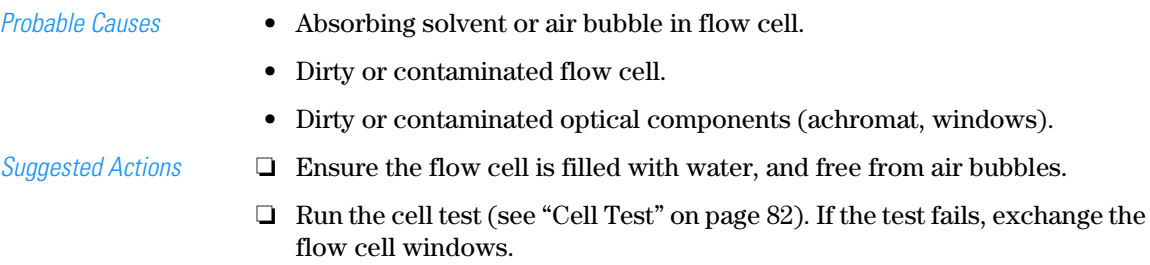

❏ Clean optical components with alcohol and lint-free cloth.